### Reabertura da Escolha PNLD 2024 - Objeto 1

#### Obras didáticas para os Anos Finais do Ensino Fundamental

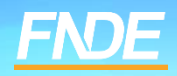

# **Escolha PNLD 2024**

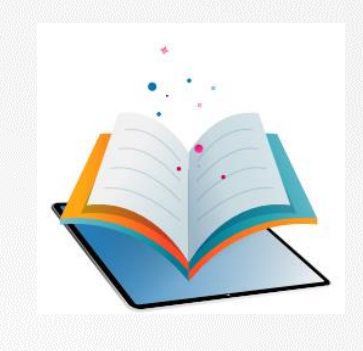

- ✓ Prazo para registro: **até o dia 23 de Agosto de 2023.**
- **Escolas participantes:**
- Escolas públicas cujas Secretarias de Educação tenham aderido previamente ao PNLD para recebimento de Obras Didáticas – Anos Finais do Ensino Fundamental.
- Escolas públicas que possuem alunado cadastrado nos anos finais do ensino fundamental, registrados no censo escolar de 2022.

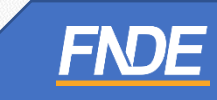

## **Reabertura de Escolha**

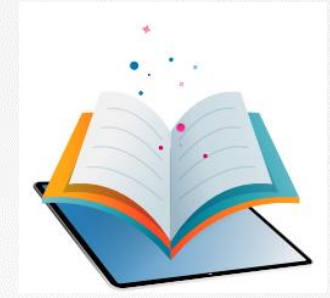

- A gravação do registro da Escolha pode ser alterada a qualquer momento dentro do período aberto para registro. Prevalecerá sempre o último registro gravado.
- Para proteger o registro da escola, é necessário finalizá-lo.
- Antes de finalizar, é importante a escola verificar se os livros registrados no sistema estão de acordo com a ata da reunião de Escolha.
- **Após a finalização, caso deseje alterar a Escolha registrada, a escola deverá solicitar 'Reabertura de Escolha' no Sistema PNLD Digital.**
- A Secretaria de Educação, por meio dos perfis de Secretário(a) de Educação e/ou Coordenador do Livro, fará a análise das solicitações.

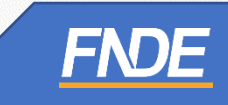

#### **Acessando o Sistema**

- ✓ Para solicitar Reabertura de Escolha, a escola deve clicar no ícone destacado abaixo, e selecionar a opção '*'REABRIR ESCOLHA''.*
- ✓ *ATENÇÃO: Apenas Escolhas com status finalizado podem ser reabertas.*

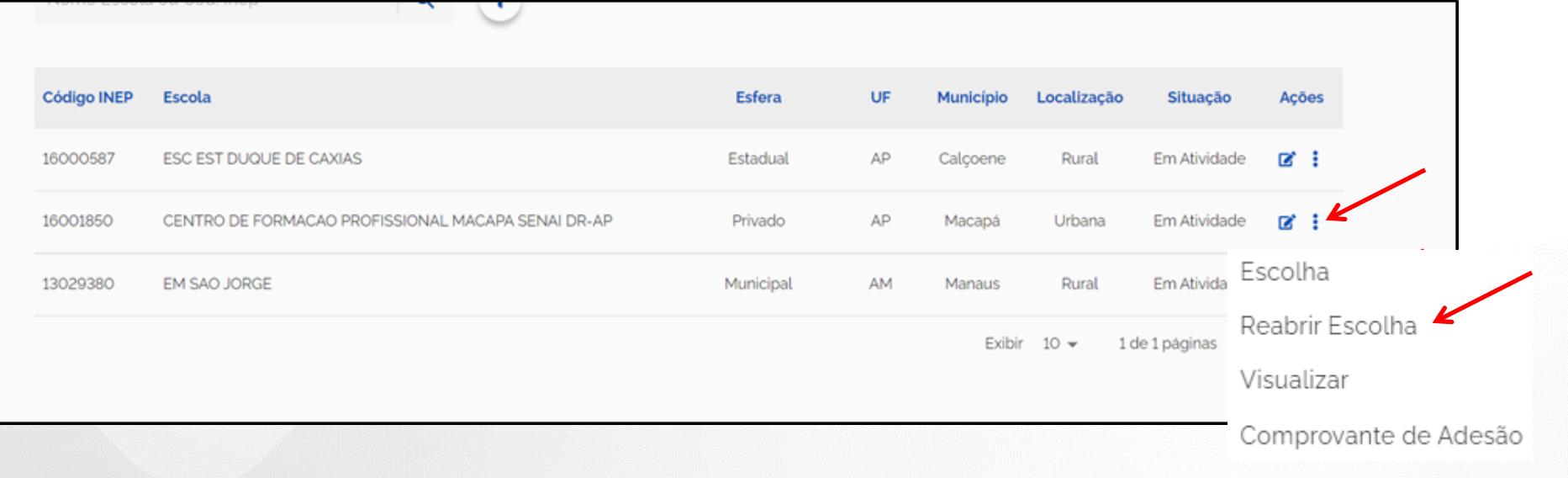

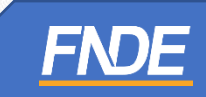

### **Edital**

✓ Selecione o Edital PNLD 2024 – Objeto 1. **Apenas** esse edital está aberto para registro de Escolha e solicitação de reabertura.

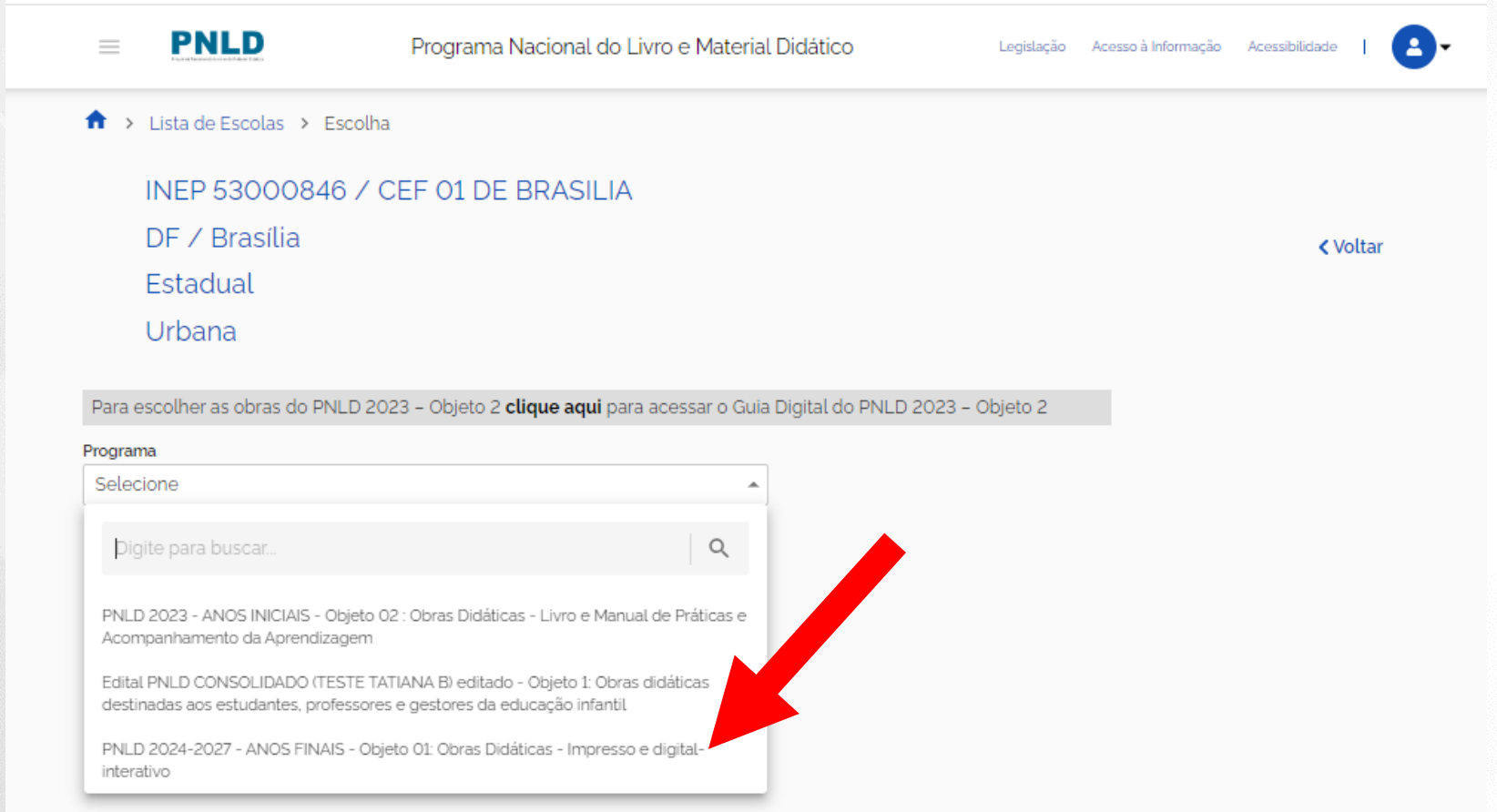

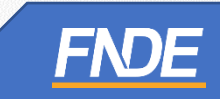

✓ Ao selecionar o Edital do PNLD 2024 – Objeto 1, a solicitação de Reabertura de Escolha só será possível se a escola já tiver finalizado sua Escolha no sistema.

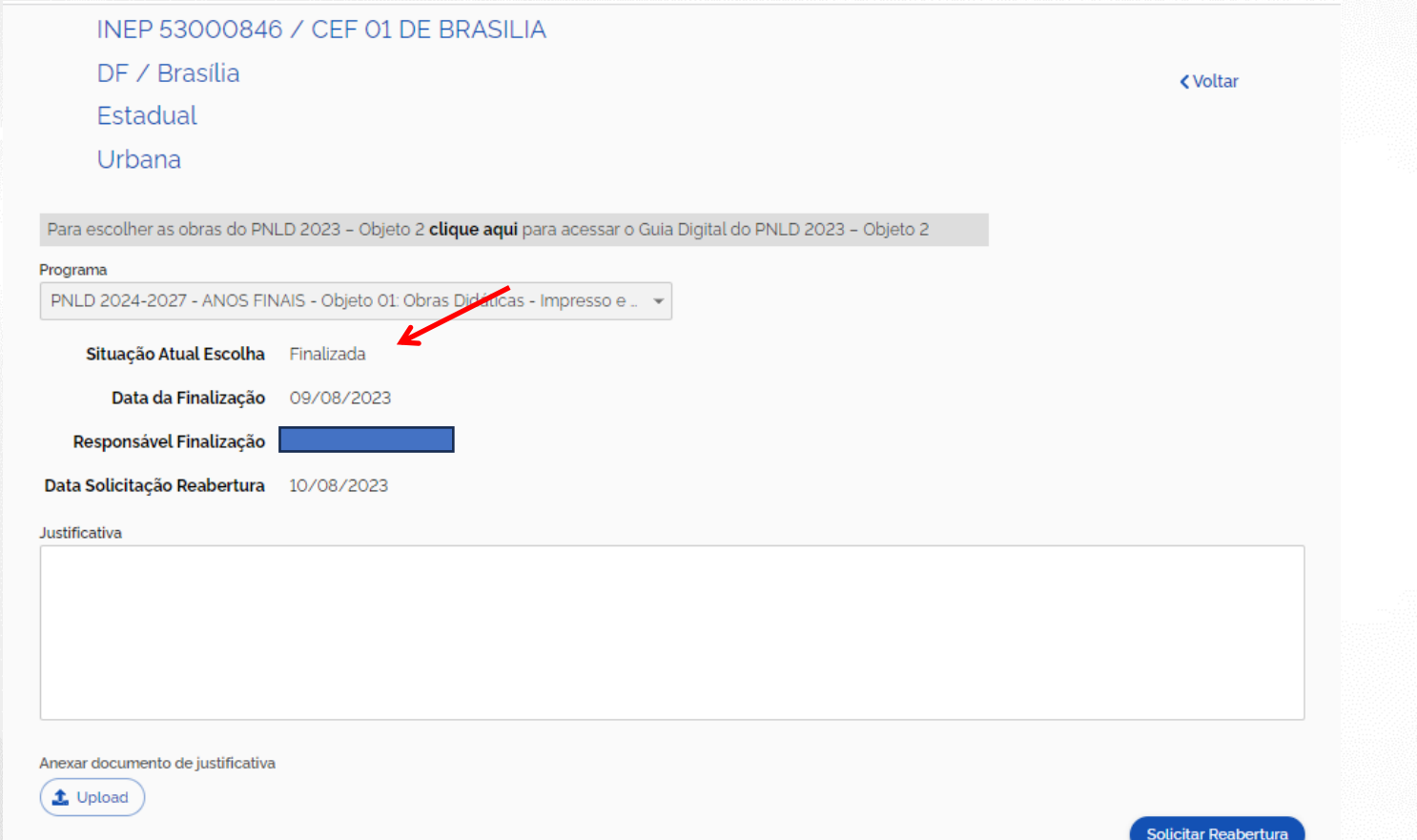

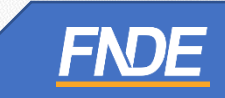

✓ A escola deverá preencher o campo '*'Justificativa*'' esclarecendo o motivo da solicitação de Reabertura de Escolha.

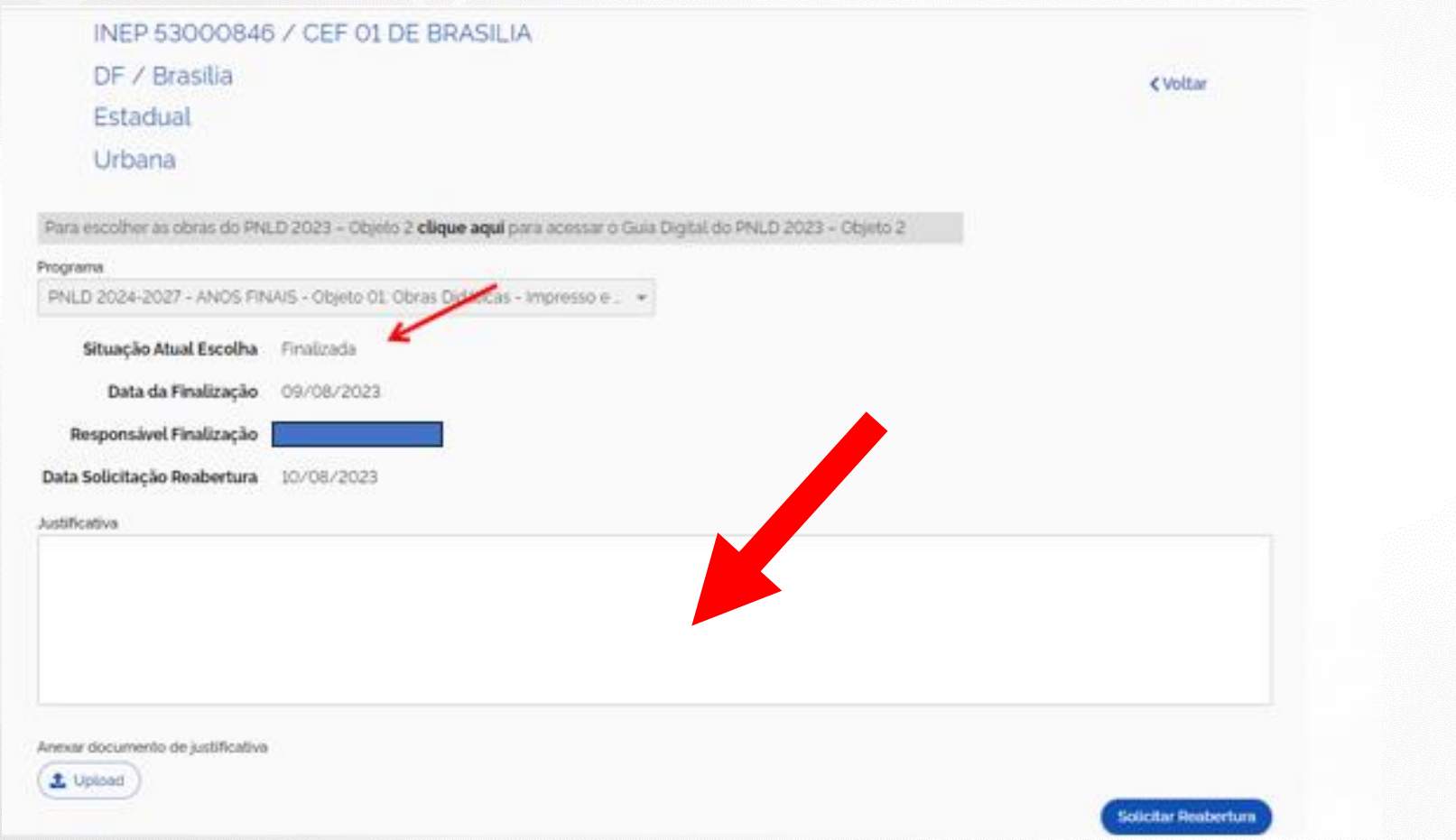

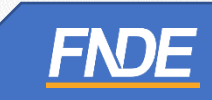

- $\checkmark$  A escola deverá, obrigatoriamente, anexar um documento, com a assinatura do(a) Diretor(a), contendo as justificativas para a solicitação de Reabertura da Escolha.
- ✓ O sistema permite anexar somente documentos em formato PDF.

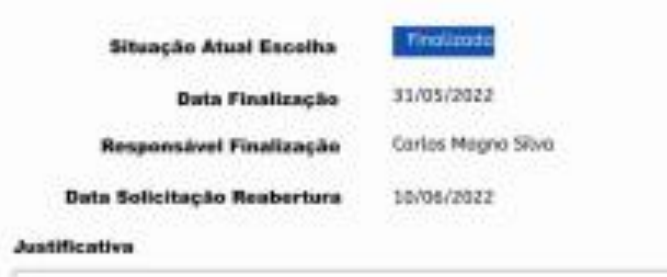

"Sed ut perspiciatis unde omnis iste natus error sit voluptatem accusantium doloremque laudantium, totam rem aperiam, eague ipsa quae ab Illo inventore veritatis et quasi architecto beatae vitae dicta sunt explicabo. Nemo enim ipsam voluptatem quia voluptas sit aspematur aut odit aut fugit, sed quià consequuntur magni dolores eos qui ratione voluptatem sequi nesciurit. Neque porro quisquam est, qui dolorem ips um quia dolor sit amet, competent adipisci velit, sed quia non numquam eius modi tempora incidunt ut labore et dolore magnam aliquam quaerat voluptatem and minima veriam, quis nostrum exercitationem ullam corporis suscipit laboriosam, nisi ut aliquid ex ea commodi consequatur? s autern vel eum iure reprehenderit qui in ea voluptate veilt esse quam nihil molestiae consequatur, vel illum qui do

Anexar documento de just

t Uplood arguiva.pdf **W** ca

Formisto: PDF

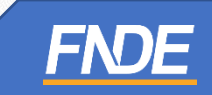

✓ Após preencher os campos obrigatórios e anexar o documento de justificativa, a escola deverá clicar em '*'Solicitar Reabertura*''.

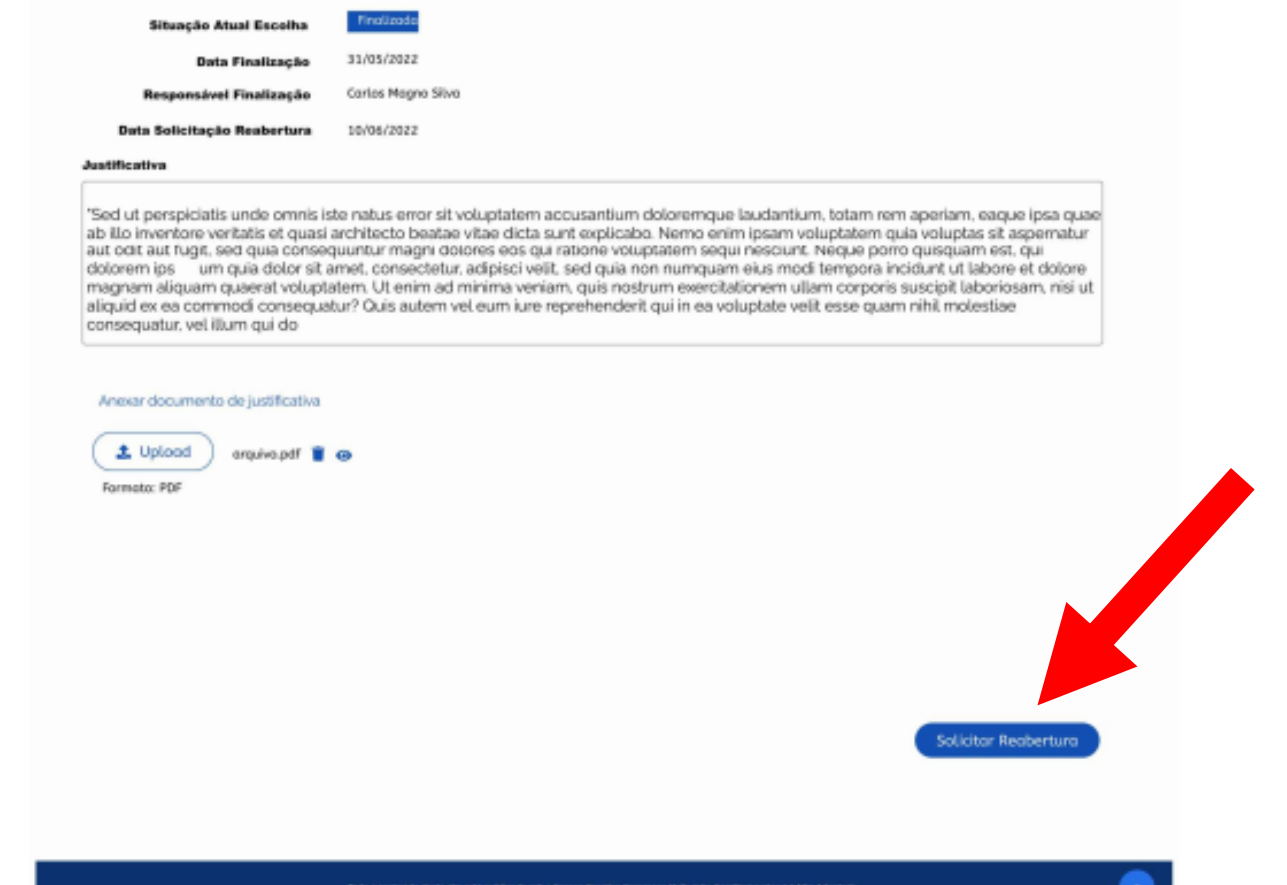

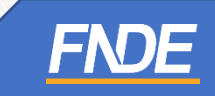

- **√ ATENÇÃO!** A solicitação de Reabertura de Escolha do PNLD 2024 – Objeto 1 só é possível enquanto perdurar o prazo para registro da Escolha.
- ✓ Encerrado o prazo para registro da Escolha, o sistema não permitirá mais a solicitação para Reabertura.
- ✓ Após a solicitação de Reabertura da Escolha, a escola deverá aguardar a análise da Secretaria de Educação.

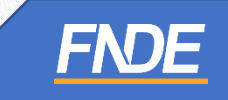

### **Analisando Solicitação**

- ✓ Somente os perfis de Secretário(a) de Educação e/ou Coordenador do Livro poderão realizar a análise da Reabertura de Escolha.
- ✓ Ao acessar o sistema PNLD Digital, o Secretário(a) de Educação e/ou o Coordenador do Livro visualizarão todas as escolas vinculadas à sua rede.

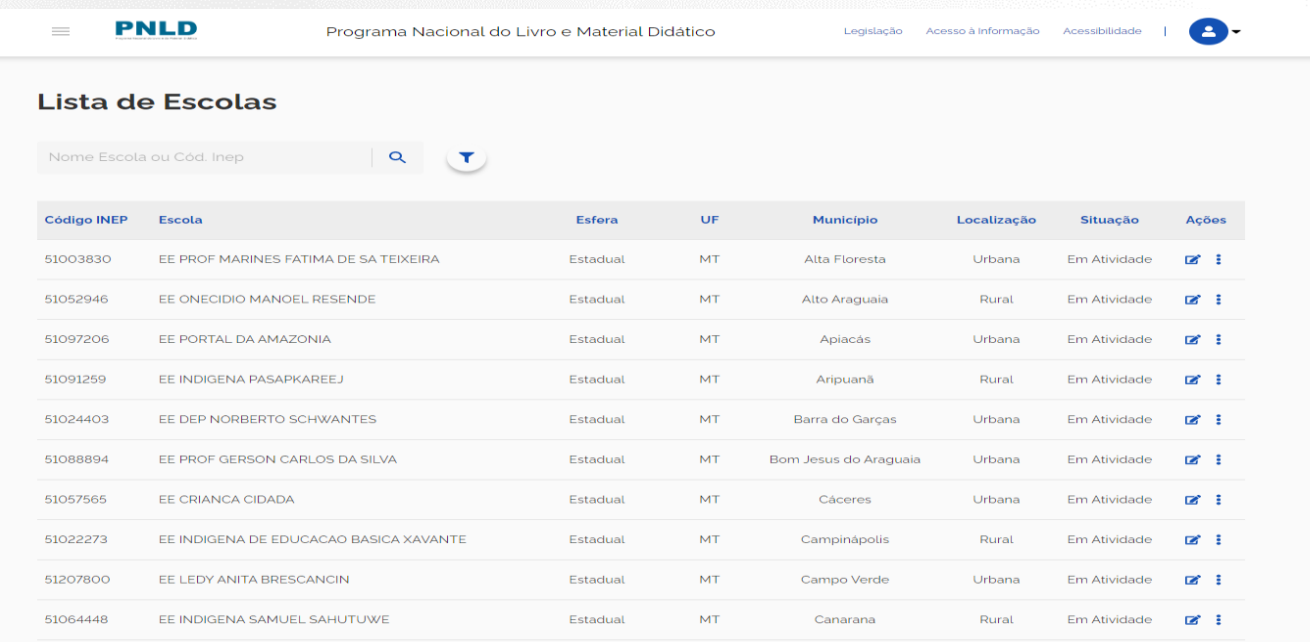

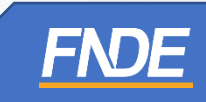

✓ O Secretário(a) de Educação) e/ou o Coordenador do Livro deverá acessar o Menu e selecionar *''Solicitação de Reabertura de Escolha'', conforme demonstrado abaixo:*

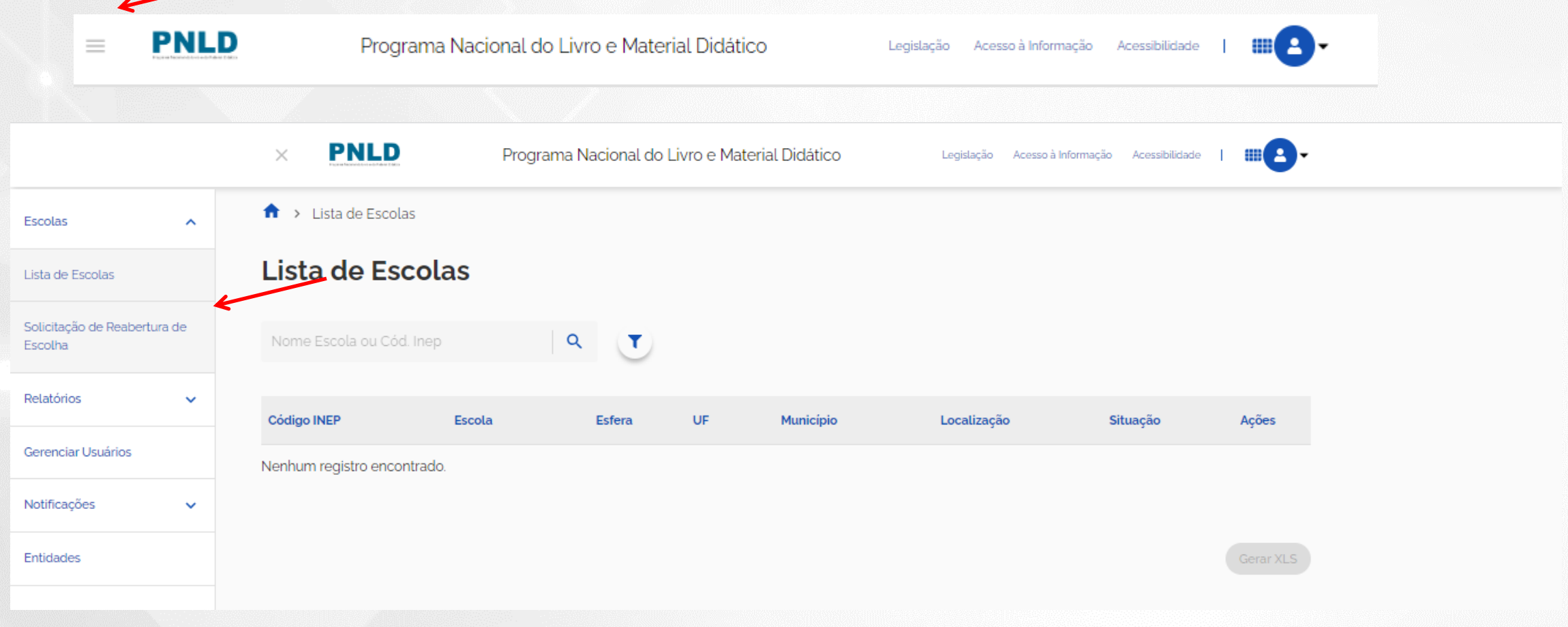

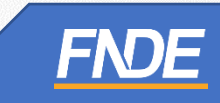

✓ Selecione o Edital PNLD 2024 – Objeto 1 para visualizar as solicitações de Reabertura de Escolha registradas pelas escolas. **Apenas** esse edital está aberto para registro de Escolha e solicitação de reabertura.

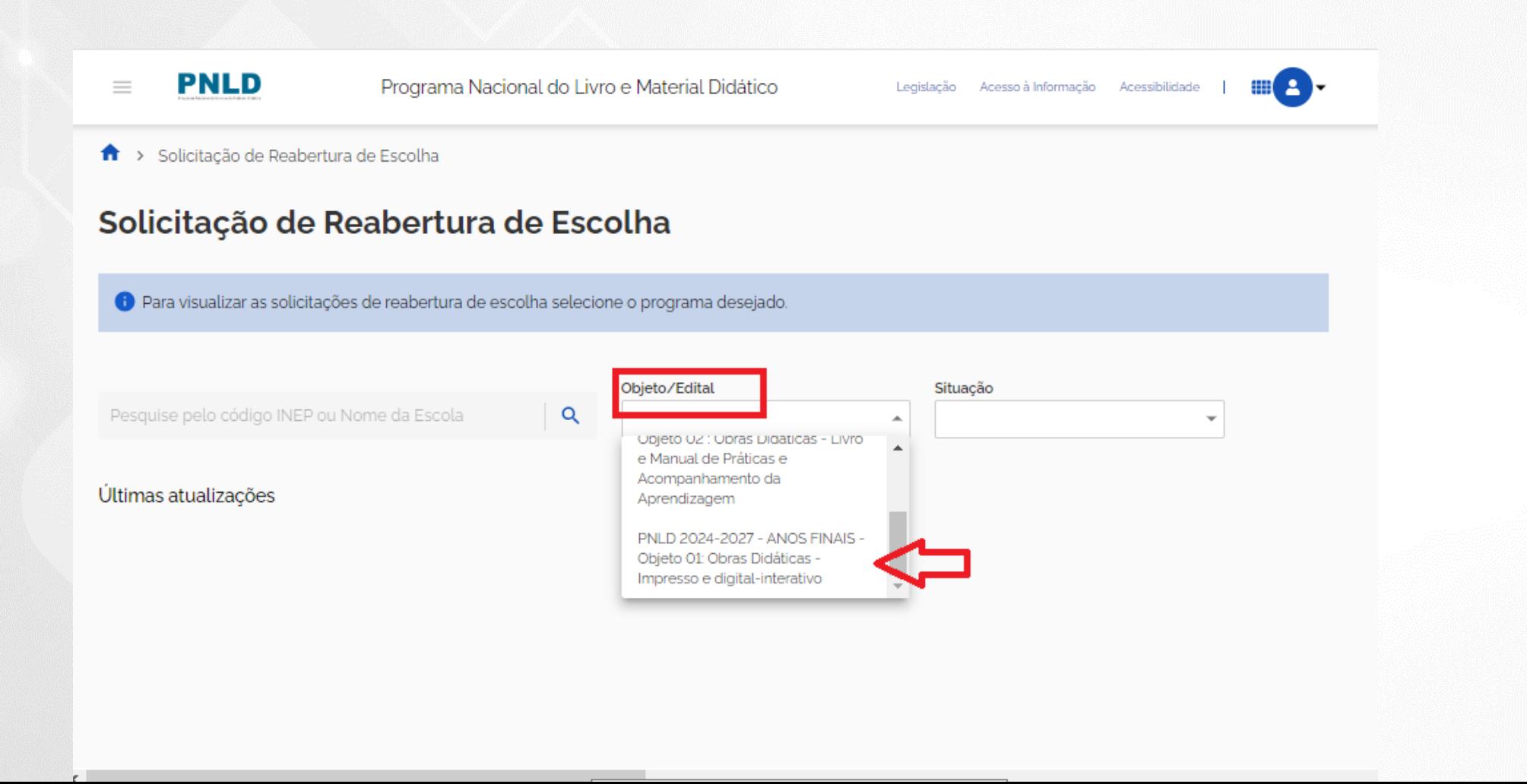

 $\checkmark$  Na coluna AÇÃO, clique no ícone  $\bullet$ .

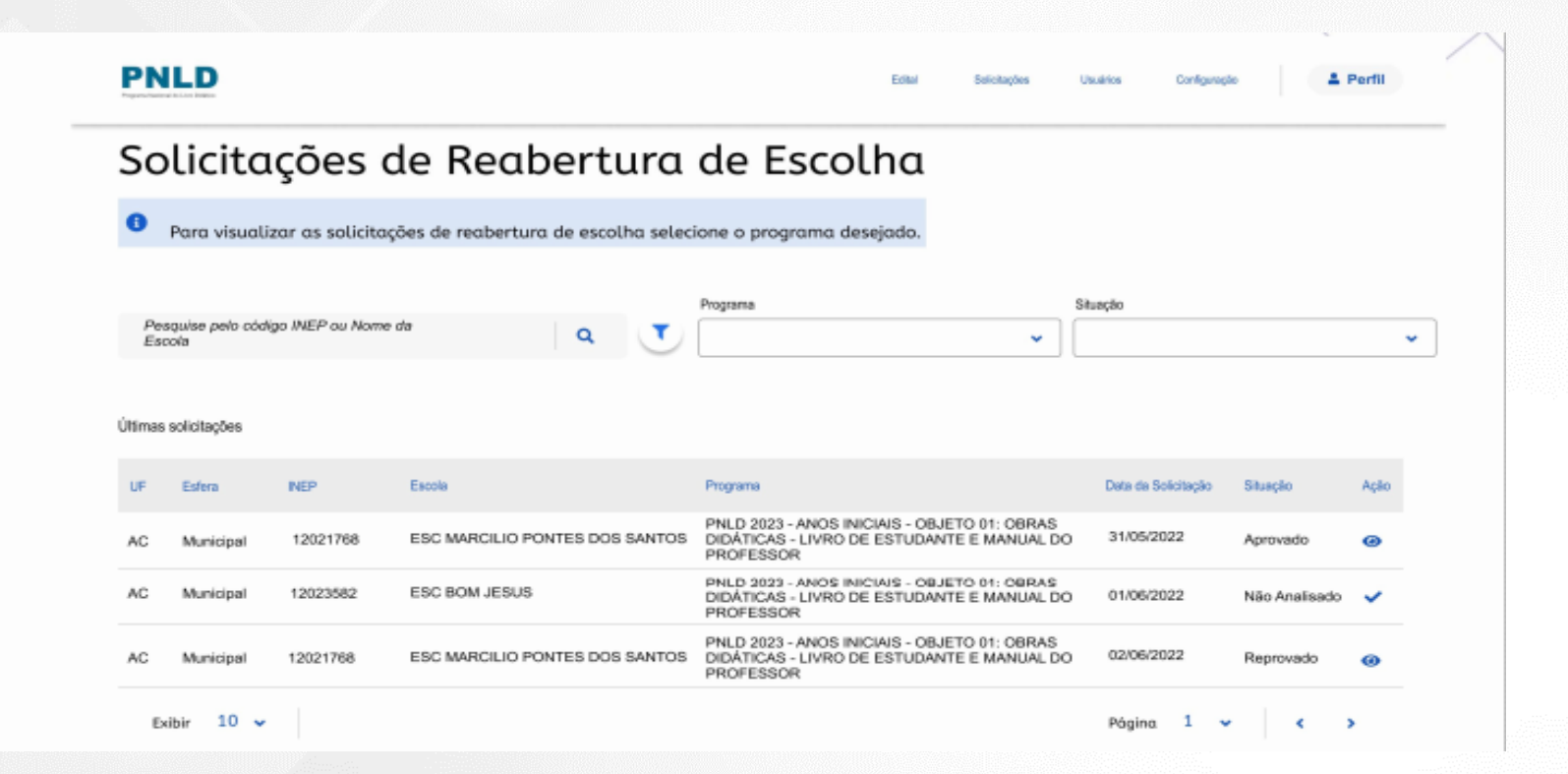

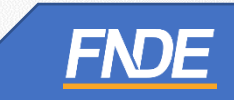

#### ✓ O sistema apresentará a tela para análise da solicitação de Reabertura de Escolha.

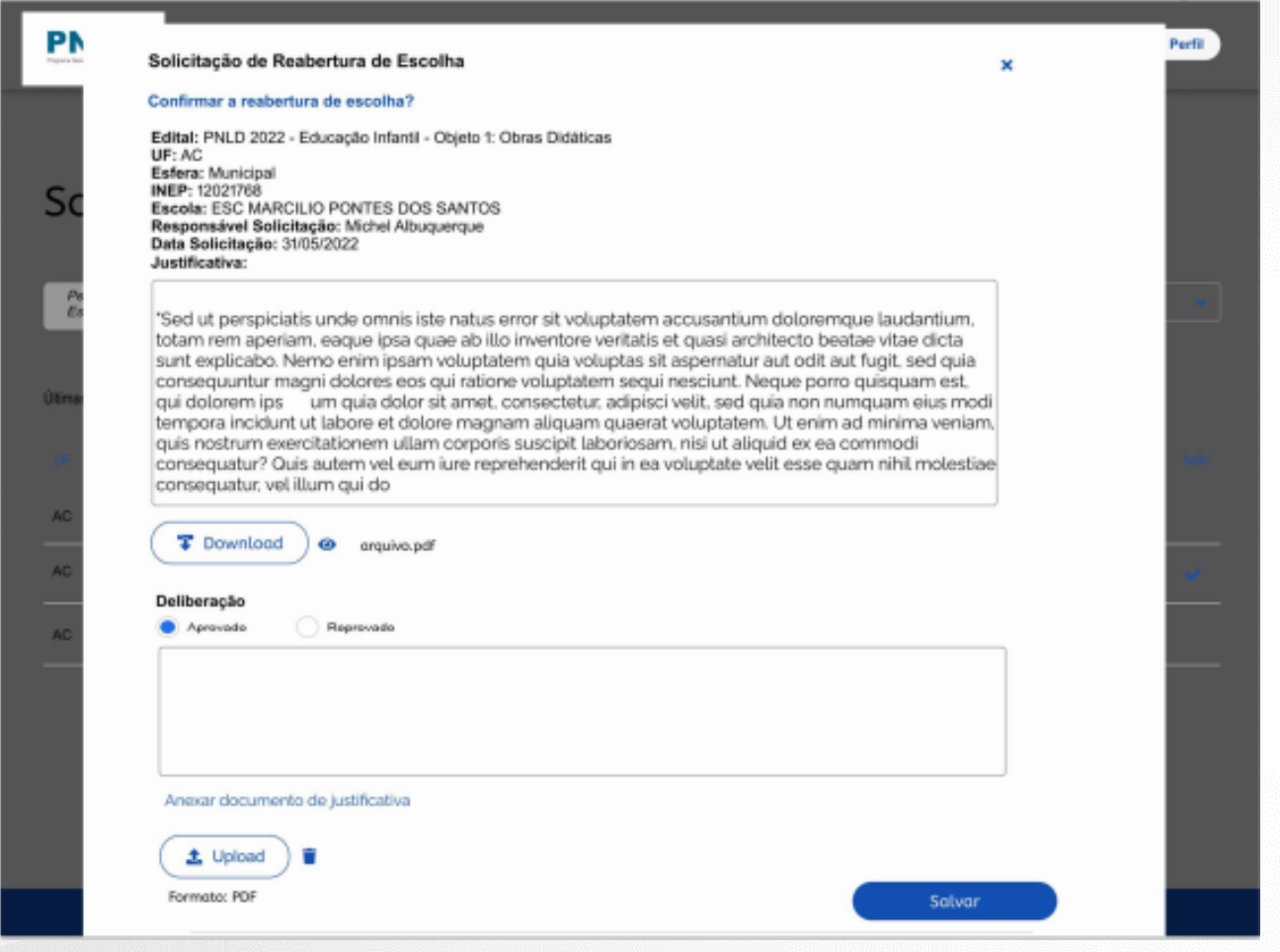

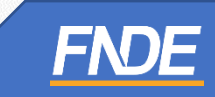

- ✓ Após análise da solicitação, no campo **Deliberação**, deverá ser selecionada uma das opções: **Aprovado** ou **Reprovado**.
- ✓ A Secretaria de Educação deverá, obrigatoriamente, anexar um documento, com a assinatura do(a) Secretário(a) de Educação, contendo as justificativas de análise acerca da aprovação ou reprovação da solicitação de Reabertura da Escolha.
- ✓ O sistema permite anexar somente documentos em formato PDF.

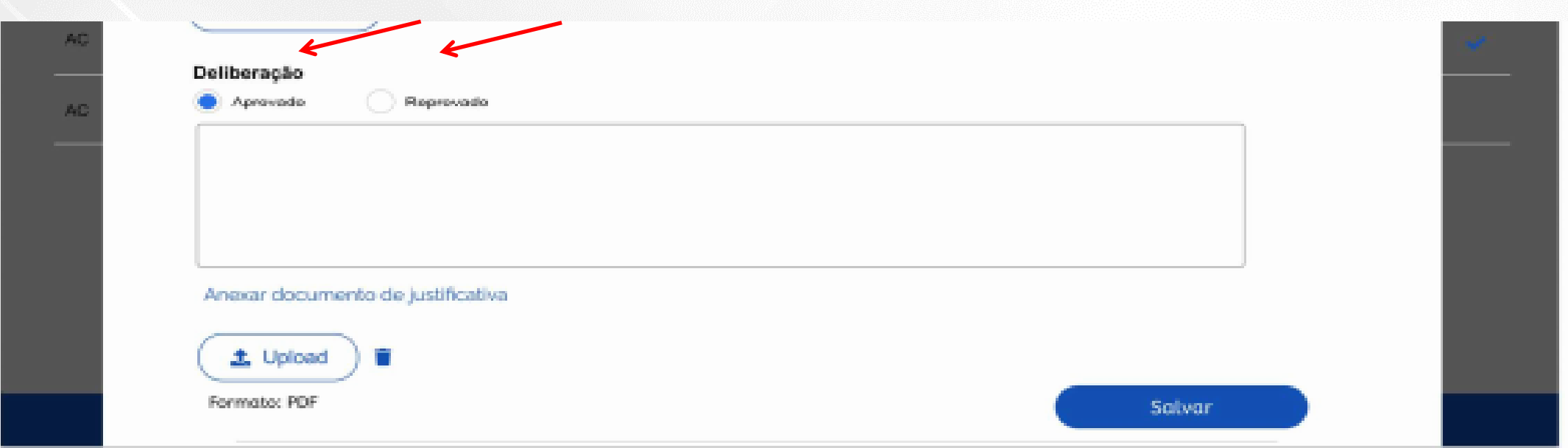

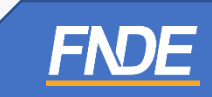

- ✓ Após preencher os campos obrigatórios e anexar o documento de análise da solicitação, a Secretaria de Educação deverá clicar em *''Salvar''.*
- ✓ Após aprovação pela Secretaria de Educação, a Escolha da escola será reaberta para novo registro.
- ✓ A escola receberá um e-mail automático do sistema informando que a escolha foi reaberta.

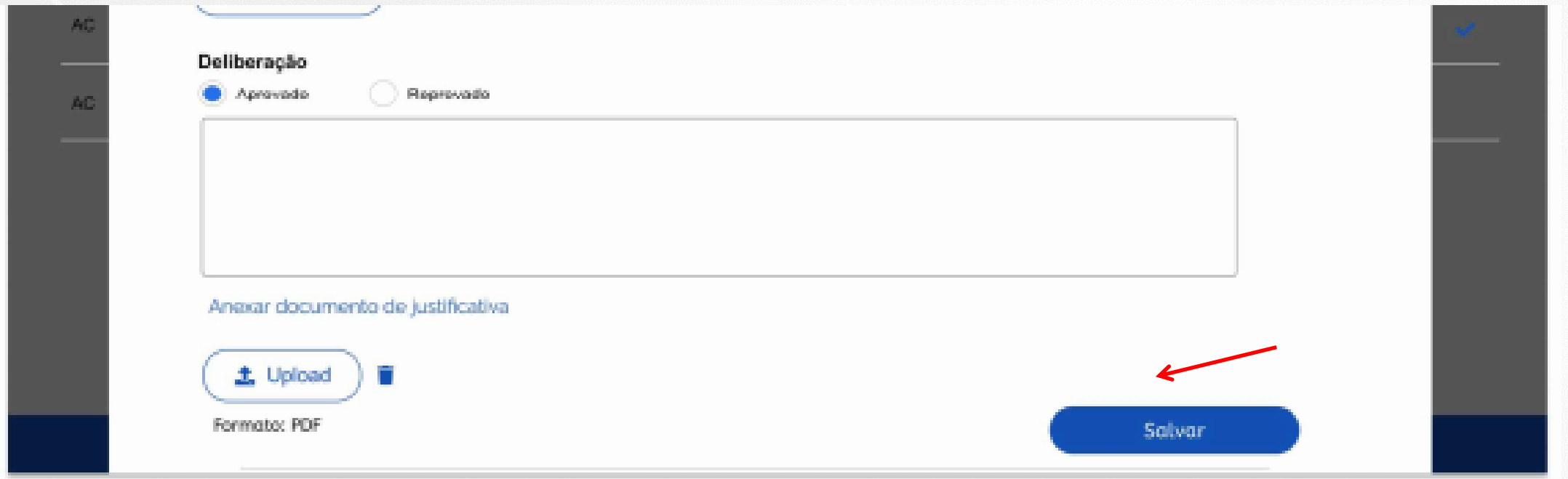

- ✓ **Atenção!** Após a Reabertura da Escolha pela Secretaria de Educação, os registros de Escolha poderão ser novamente editados pela escola.
- ✓ As escolas devem acessar o sistema PNLD Digital para registrar **e finalizar** a Escolha do PNLD 2024 – Objeto 1.
- ✓ Se, depois da Reabertura da Escolha, a escola não registrar **e finalizar** a Escolha do PNLD 2024 – Objeto 1, receberá os livros do Programa de acordo com critérios técnicos definidos pelo FNDE.

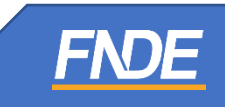

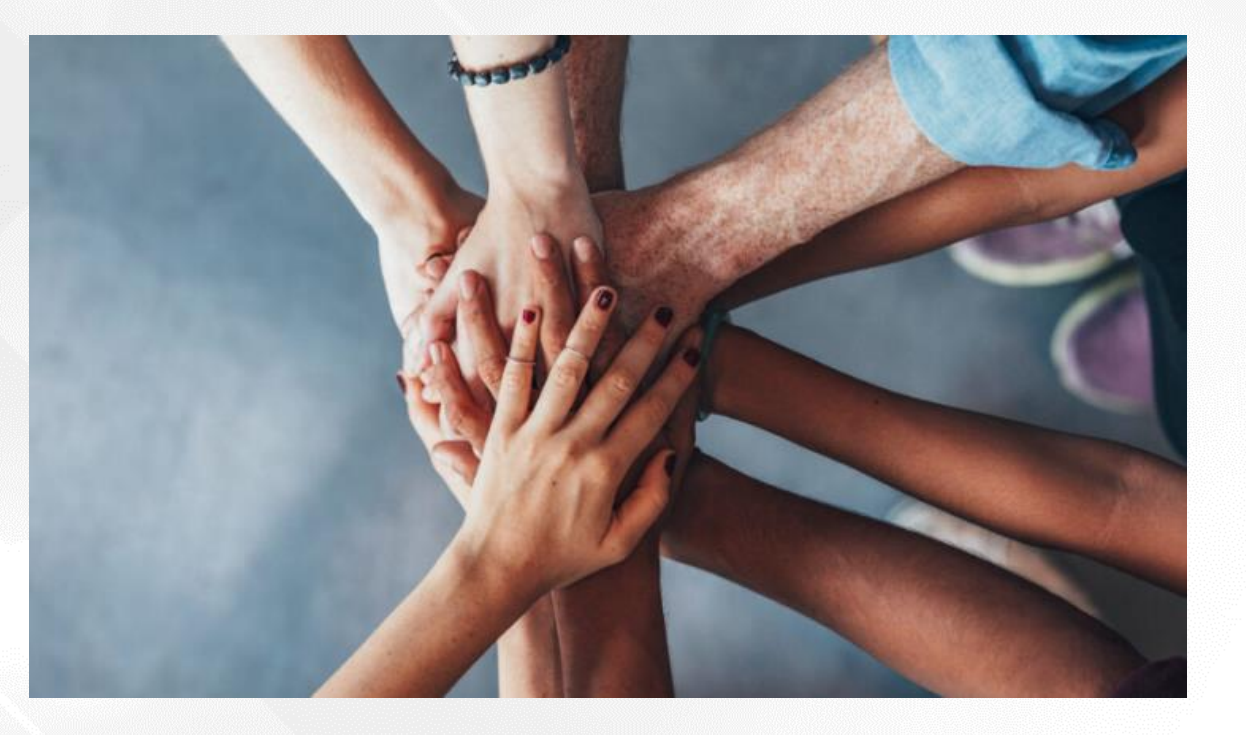

Dúvidas sobre a Escolha do PNLD 2024 – Objeto 1 devem ser encaminhadas para o e-mail: [livrodidatico@fnde.gov.br](mailto:livrodidatico@fnde.gov.br)

Fraudes e Violações às Normas de Conduta devem ser encaminhadas para o e-mail: [ceac@fnde.gov.br](mailto:ceac@fnde.gov.br)

Portal do FNDE: [https://www.gov.br/fnde/pt-br/acesso-a-informacao/acoes-e-programas/programas/programas-do](https://www.gov.br/fnde/pt-br/acesso-a-informacao/acoes-e-programas/programas/programas-do-livro/pnld/escolha-do-pnld-2023-2013-objeto-2)[livro/pnld/escolha-do-pnld-2023-2013-objeto-2](https://www.gov.br/fnde/pt-br/acesso-a-informacao/acoes-e-programas/programas/programas-do-livro/pnld/escolha-do-pnld-2023-2013-objeto-2) **FNDE**